## **Custom field - CRM Products & Services**

You can output products sold on issue screen by using CRM Products & Services Custom field:

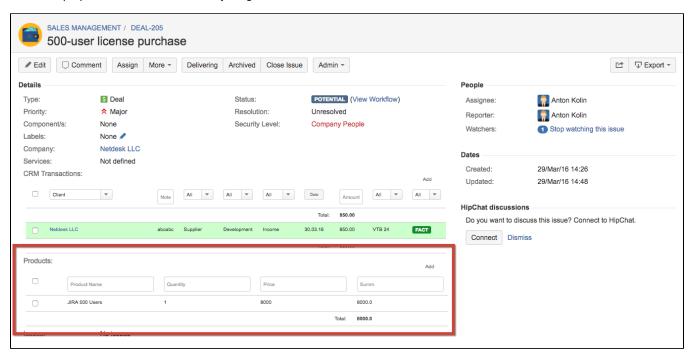

To set this field go to Administration menu/ Issues/ Custom fields click "Add Custom Field" and select "CRM Product & Services" field type:

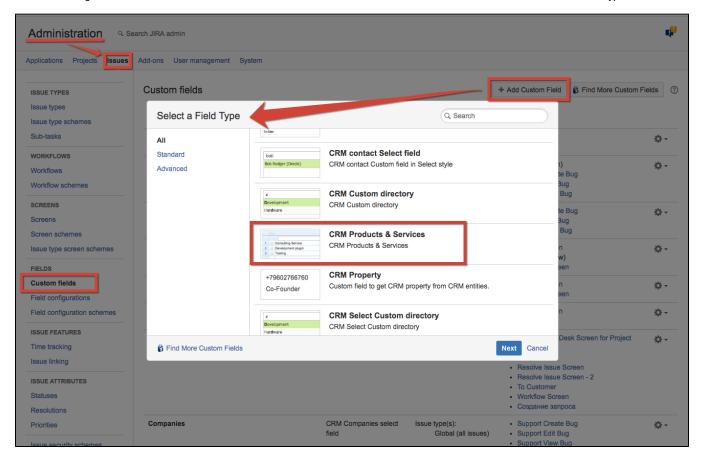